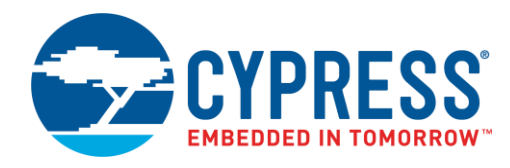

This application demonstrates how to exit low power mode with a WKUP event.

#### **Overview**

The application reports wakeup (WKUP) reset events from low power mode with the red and blue LEDs. Firmware waits until the user presses the user switch (SW2) and then goes into low power (stop) mode indefinitely. A low level signal on either of the WKUP pins resets the device and firmware reports the wakeup source (reset cause) on the LEDs.

### **Requirements**

**Tool:** PSoC Creator 4.0 and Peripheral Driver Library (PDL) 2.1

**Programming Language:** C (GCC 4.9.3)

**Associated Parts:** All S6E1B parts

**Related Hardware:** [FM0-100L-S6E1B8](http://www.cypress.com/documentation/development-kitsboards/fm0-100l-s6e1b8-arm-cortex-m0-mcu-starter-kit-usb-and-sd-card)

### **Design**

The schematic file includes the LPM and two GPIO Components, renamed as shown below.

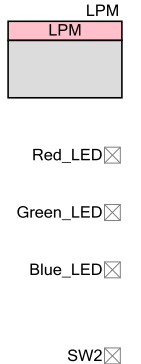

The firmware performs following functions:

- 1. Initialize the LEDs (off) and user switch (up)
- 2. If WKUP00 caused a reset, light the red LED
- 3. If WKUP11 caused a reset, light the blue LED
- 4. Light the green LED and wait for user to press SW2
- 5. Turn off the green LED and enter Deep Standby Stop Mode

#### **Design Considerations**

#### **PDL Installation**

The project assumes that you have installed the PDL in the location specified in the **Project Management** panel of the **Tools** > **Options** dialog. If that location is incorrect you will see the build error "The given PDL path is invalid. Unable to find required PDSC file." To correct this problem in a newly-created project, open the **Project** > **Properties** dialog and enter the correct path to the PDL. To avoid the problem in projects you create in the future, make sure you put the correct path in the **Tools** > **Options** dialog.

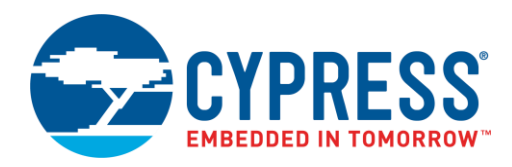

## <span id="page-1-2"></span>**Hardware Setup**

The LED GPIO are connected to the RGB LED. The SW2 GPIO is connected to the SW2 switch.

The two WKUP sources are connected to physical pins available on the kit headers. These pins should be connected with jumper wires to 3.3 V sources, which are also available on the headers. P0F (WKUP00) is pin 3 of CN14. P36 (WKUP11) is pin 1 of CN9 (also labelled D0).

Table 1. List of Pins

<span id="page-1-0"></span>[Table 1](#page-1-0) lists the pin connections required to use this code example on FM0-100L-S6E1B8 kits.

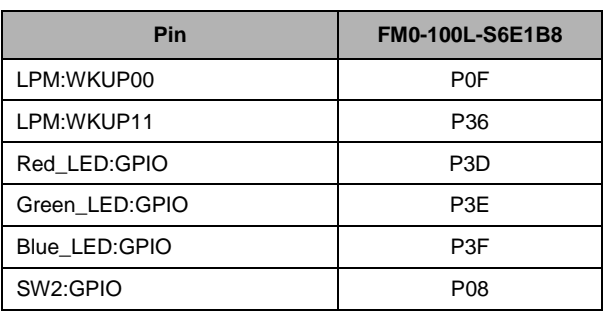

### **Components**

<span id="page-1-1"></span>[Table 2](#page-1-1) lists the PSoC Creator Components used in this example, as well as the hardware resources used by each.

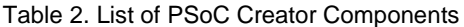

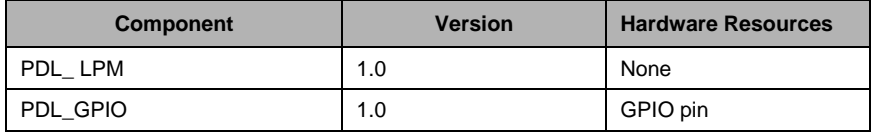

#### **Parameter Settings**

The GPIO and Components use their default parameter settings. Only the component instance names have been changed for readability.

The LPM Component uses mostly default parameter settings, with the following modifications.

| Tab   | <b>Setting</b> | <b>Value</b> |
|-------|----------------|--------------|
| None  | Name           | <b>EXINT</b> |
| Basic | WKUP00         | true         |
| Basic | WKUP11         | true         |

Table 3: EXINT Component Settings

## **Operation**

Make the jumper wire connections as described in [Hardware Setup](#page-1-2) above (power should be detached from the kit).

After programming, power up, or reset, the application lights the green LED and waits for the user to press the SW2 switch.

Press the switch to enter low power mode. The application turns off the LED to indicate that it is in the low power mode.

Move the P0F wire from a 3.3 V source to GND. The red LED lights to indicate a WKUP00 event.

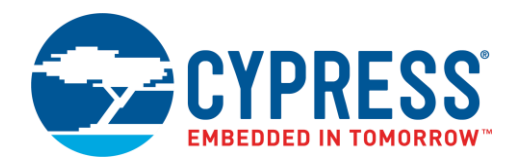

# **CE216716 – FM0+ Low Power Mode WKUP**

Replace the wire onto the 3.3 V source, reset the kit, and press the user switch to enter the low power mode again.

Move the P36 wire from a 3.3 V source to GND. The blue LED lights to indicate a WKUP11 event.

Replace the wire onto the 3.3 V source and reset to repeat either WKUP test.

**Note:** The device is not programmable via CMSIS-DAP in low power mode. Always wake the device from the low power state to enable the programmer/debugger to gain control. If you modify this project such that your device cannot exit low power mode use the Cypress Flash MCU Programmer to re-program the device.

### **Related Documents**

[Table 4](#page-2-0) lists relevant application notes, code examples, knowledge base articles, device datasheets, and Component datasheets.

<span id="page-2-0"></span>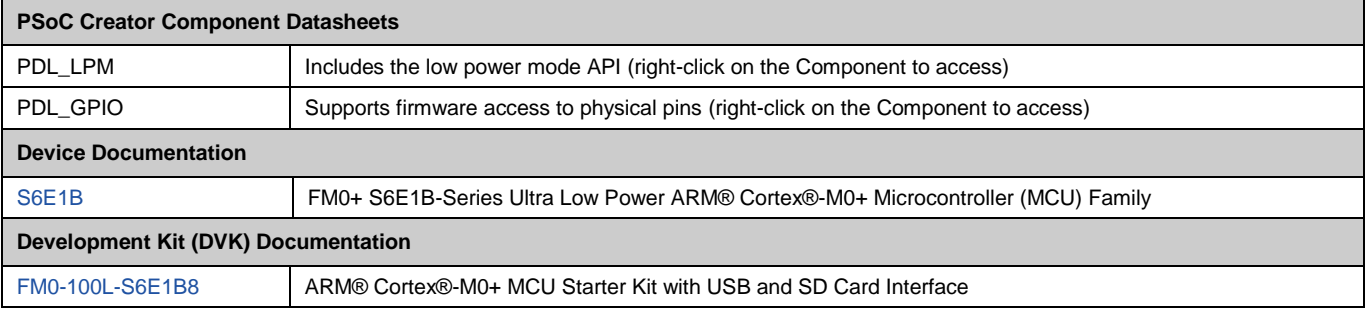

#### Table 4. Related Documents

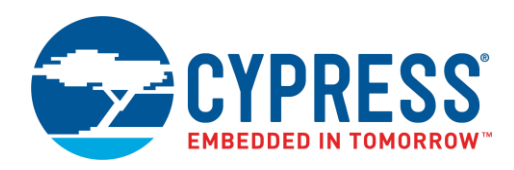

# **Document History**

#### Document Title: CE216716 – FM0+ Low Power Mode WKUP

Document Number: 002-16716

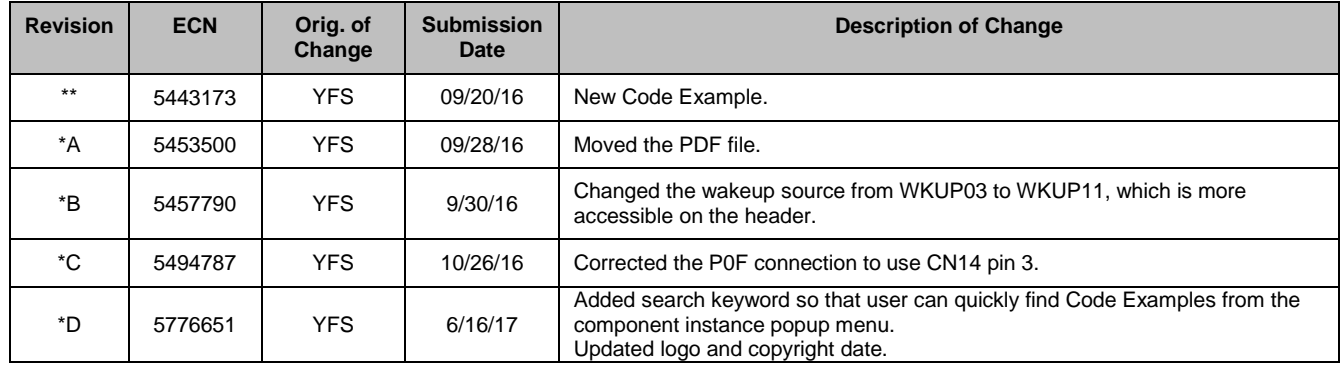

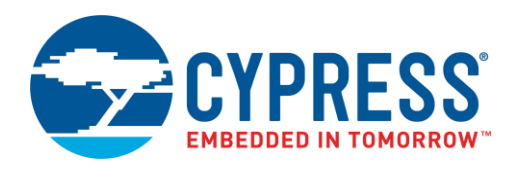

# **CE216716 – FM0+ Low Power Mode WKUP**

## **Worldwide Sales and Design Support**

Cypress maintains a worldwide network of offices, solution centers, manufacturer's representatives, and distributors. To find the office closest to you, visit us at [Cypress Locations.](http://www.cypress.com/?id=1062)

### **[Products](http://www.cypress.com/products)**

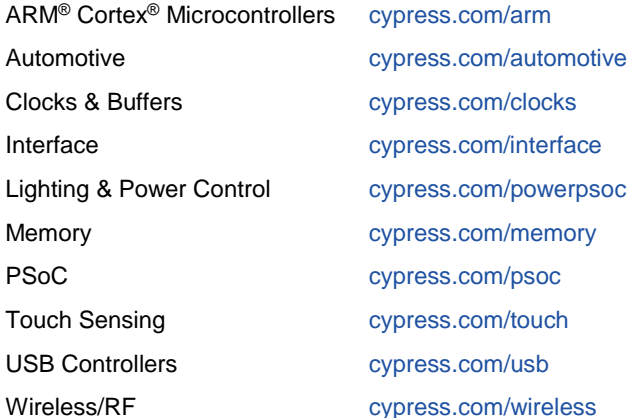

### **PSoC® [Solutions](http://www.cypress.com/psoc)**

[PSoC](http://www.cypress.com/products/psoc-1) 1 [| PSoC](http://www.cypress.com/products/psoc-3) 3 [| PSoC](http://www.cypress.com/products/psoc-4) 4 | [PSoC](http://www.cypress.com/products/psoc-5lp) 5LP

#### **[Cypress Developer Community](http://www.cypress.com/cdc)**

[Forums](http://www.cypress.com/forum) | [Projects](http://www.cypress.com/projects) [| Videos](http://www.cypress.com/video-library) [| Blogs](http://www.cypress.com/blog) [| Training](http://www.cypress.com/training) | [Components](http://www.cypress.com/cdc/community-components)

#### **[Technical Support](http://www.cypress.com/support)**

[cypress.com/support](http://www.cypress.com/support)

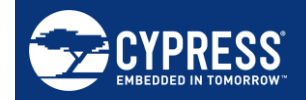

Cypress Semiconductor 198 Champion Court San Jose, CA 95134-1709 Phone : 408-943-2600 Fax : 408-943-4730<br>Website : www.cypress.c

[: www.cypress.com](http://www.cypress.com/)

© Cypress Semiconductor Corporation, 2016-2017. This document is the property of Cypress Semiconductor Corporation and its subsidiaries, including Spansion LLC ("Cypress"). This document, including any software or firmware included or referenced in this document ("Software"), is owned by Cypress under the intellectual property laws and treaties of the United States and other countries worldwide. Cypress reserves all rights under such laws and treaties and does not, except as specifically stated in this paragraph, grant any license under its patents, copyrights, trademarks, or other intellectual property rights. If the Software is not accompanied by a license agreement and you do not otherwise have a written agreement with Cypress governing the use of the Software, then Cypress hereby grants you a personal, non-exclusive, nontransferable license (without the right to sublicense) (1) under its copyright rights in the Software (a) for Software provided in source code form, to modify and reproduce the Software solely for use with Cypress hardware products, only internally within your organization, and (b) to distribute the Software in binary code form externally to end users (either directly or indirectly through resellers and distributors), solely for use on Cypress hardware product units, and (2) under those claims of Cypress's patents that are infringed by the Software (as provided by Cypress, unmodified) to make, use, distribute, and import the Software solely for use with Cypress hardware products. Any other use, reproduction, modification, translation, or compilation of the Software is prohibited.

TO THE EXTENT PERMITTED BY APPLICABLE LAW, CYPRESS MAKES NO WARRANTY OF ANY KIND, EXPRESS OR IMPLIED, WITH REGARD TO THIS DOCUMENT OR ANY SOFTWARE OR ACCOMPANYING HARDWARE, INCLUDING, BUT NOT LIMITED TO, THE IMPLIED WARRANTIES OF MERCHANTABILITY AND FITNESS FOR A PARTICULAR PURPOSE. To the extent permitted by applicable law, Cypress reserves the right to make changes to this document without further notice. Cypress does not assume any liability arising out of the application or use of any product or circuit described in this document. Any information provided in this document, including any sample design information or programming code, is provided only for reference purposes. It is the responsibility of the user of this document to properly design, program, and test the functionality and safety of any application made of this information and any resulting product. Cypress products are not designed, intended, or authorized for use as critical components in systems designed or intended for the operation of weapons, weapons systems, nuclear installations, life-support devices or systems, other medical devices or systems (including resuscitation equipment and surgical implants), pollution control or hazardous substances management, or other uses where the failure of the device or system could cause personal injury, death, or property damage ("Unintended Uses"). A critical component is any component of a device or system whose failure to perform can be reasonably expected to cause the failure of the device or system, or to affect its safety or effectiveness. Cypress is not liable, in whole or in part, and you shall and hereby do release Cypress from any claim, damage, or other liability arising from or related to all Unintended Uses of Cypress products. You shall indemnify and hold Cypress harmless from and against all claims, costs, damages, and other liabilities, including claims for personal injury or death, arising from or related to any Unintended Uses of Cypress products.

Cypress, the Cypress logo, Spansion, the Spansion logo, and combinations thereof, WICED, PSoC, CapSense, EZ-USB, F-RAM, and Traveo are trademarks or registered trademarks of Cypress in the United States and other countries. For a more complete list of Cypress trademarks, visit cypress.com. Other names and brands may be claimed as property of their respective owners.